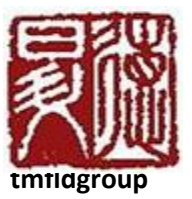

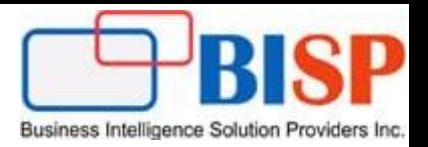

# Oracle NetSuite to PBCS Integration Loading Metadata from NetSuite to PBCS

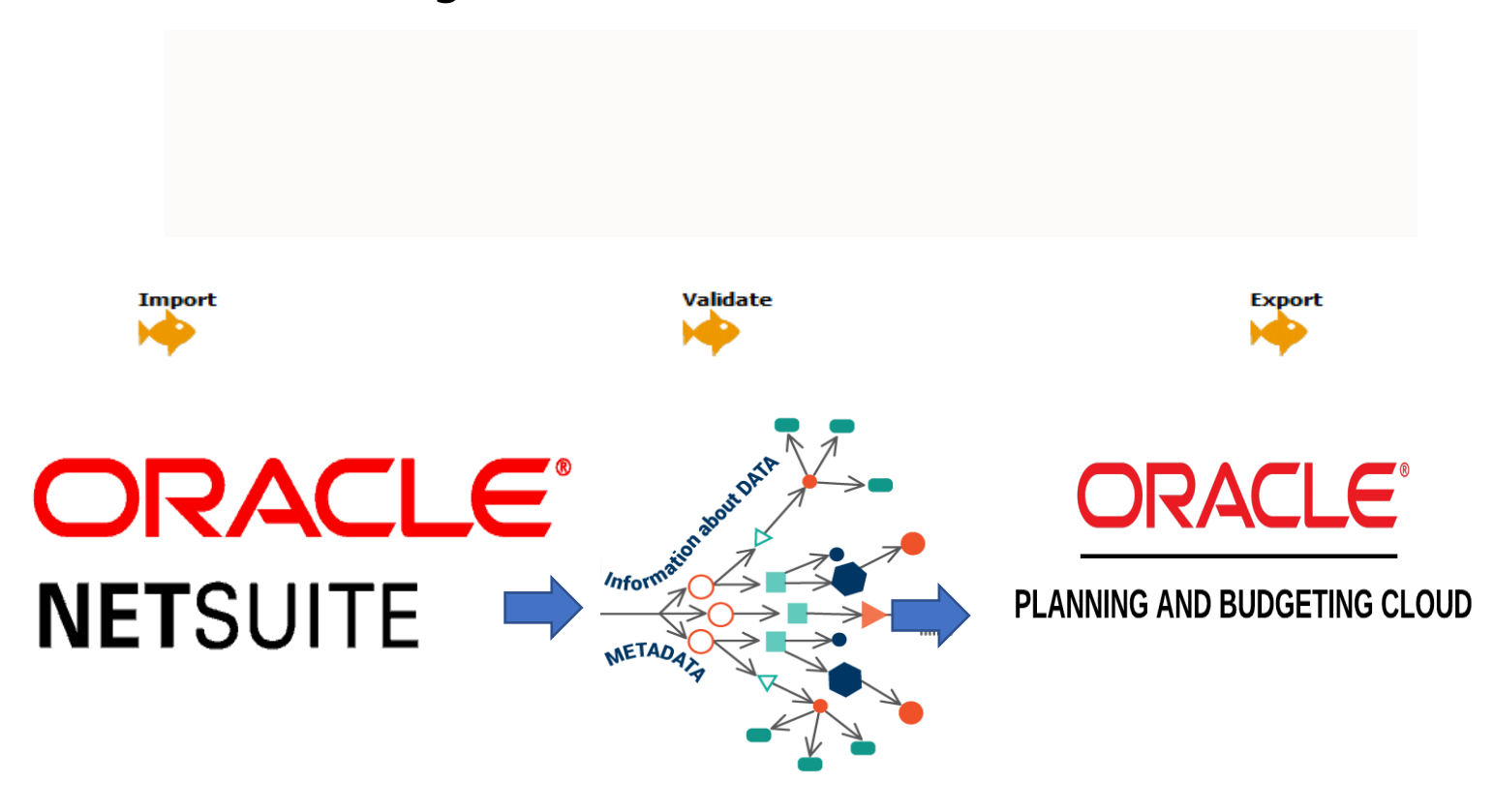

#### **Version History**

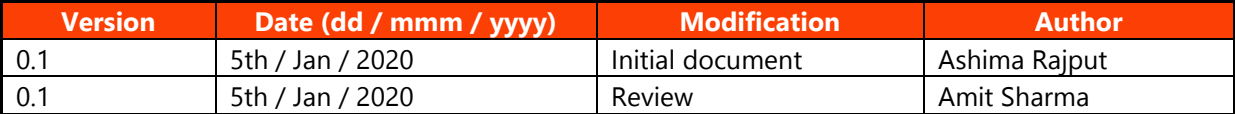

## Contents

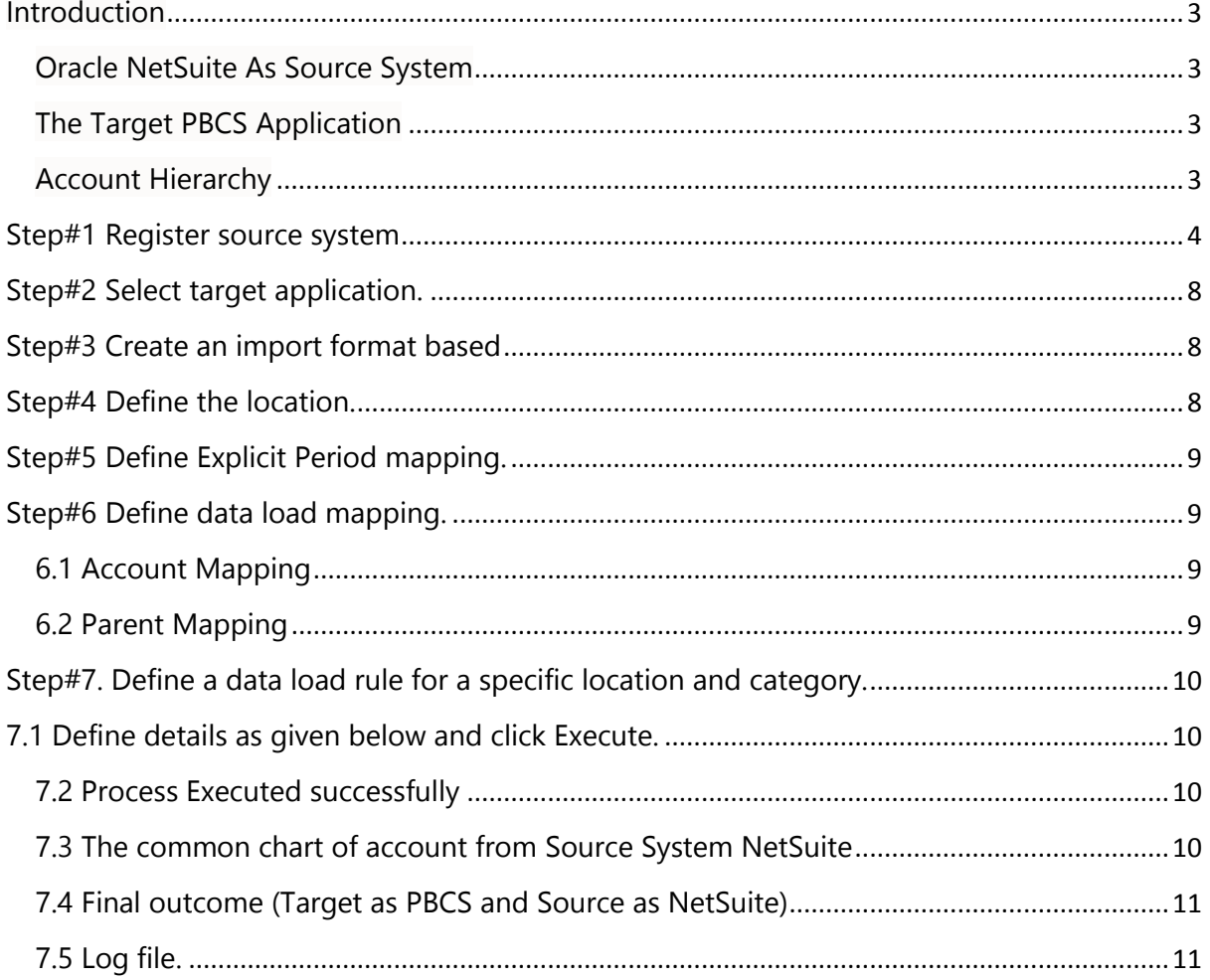

#### <span id="page-2-0"></span>**Introduction**

 In the below example, I've shown how to load balance sheet members sourcing from Oracle NetSuite to Oracle PBCS Account Dimension using Data Management. Data Management let you integrate Oracle NetSuite with the Oracle Enterprise Performance Management Cloud.

<span id="page-2-1"></span>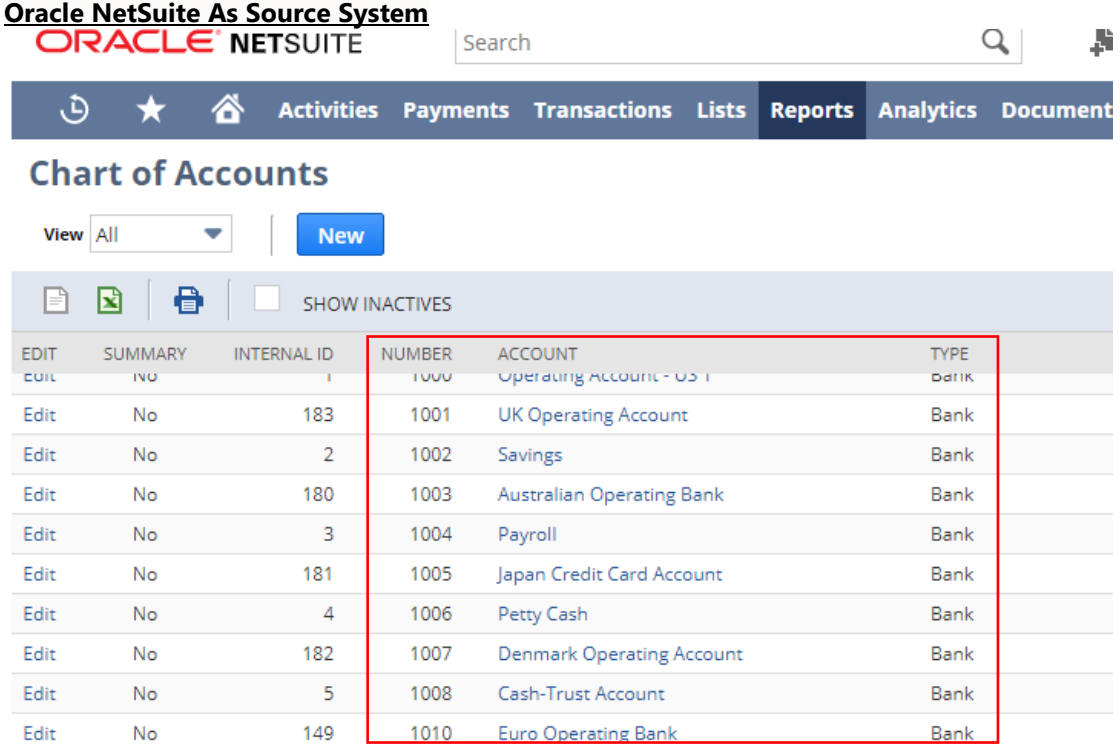

#### <span id="page-2-2"></span>**The Target PBCS Application**

#### <span id="page-2-3"></span>**Account Hierarchy**

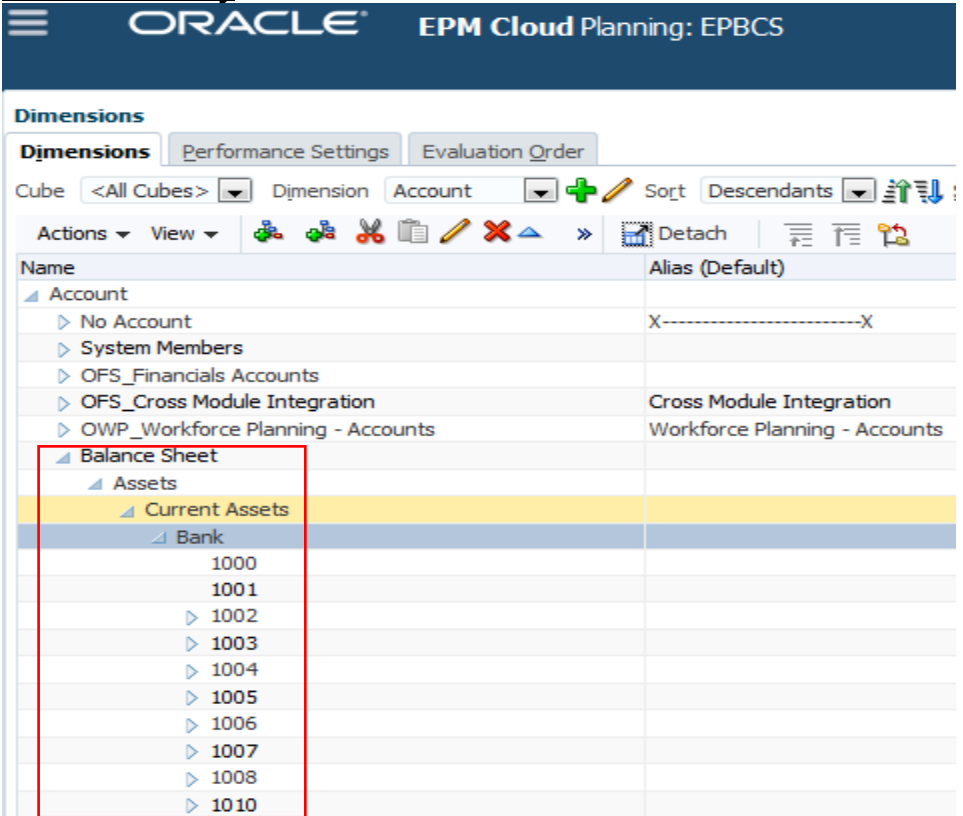

#### <span id="page-3-0"></span>**Step#1 Register source system as NetSuite**

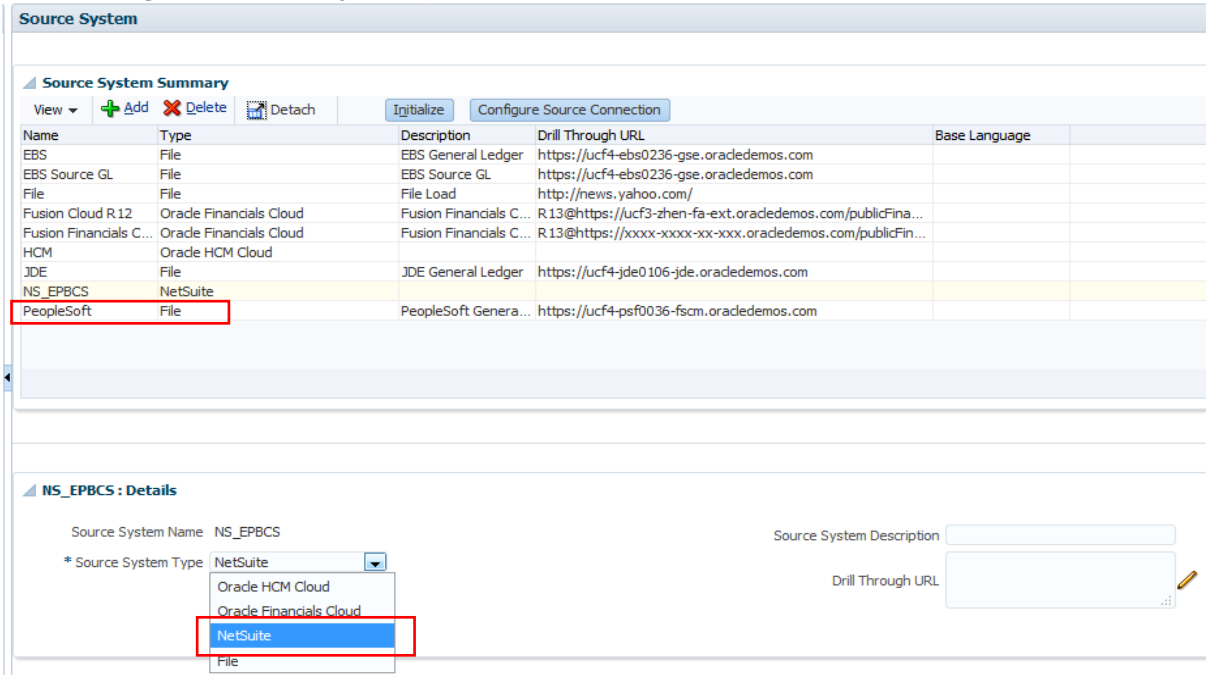

#### 1.1 Click "Configure Source Connection".

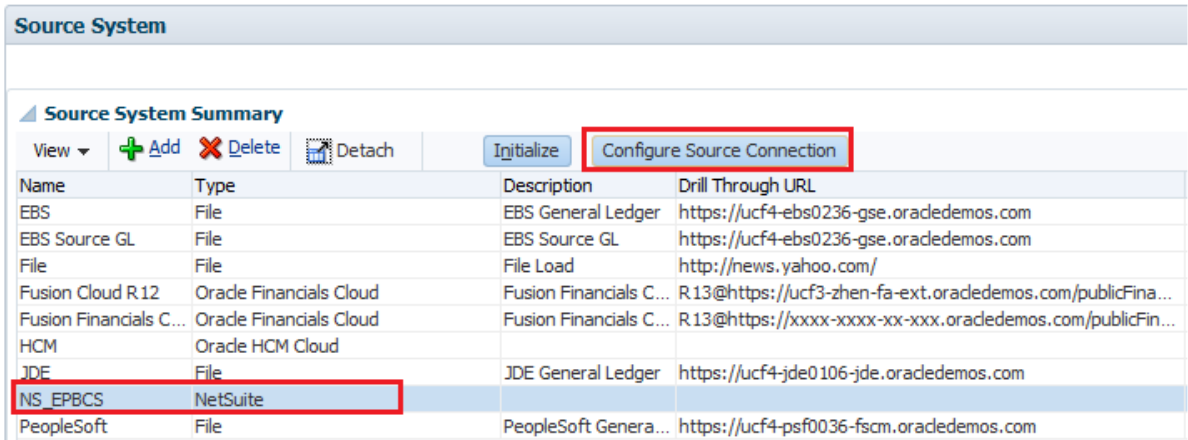

1.2 Specify NetSuite User Name, Password and Account.

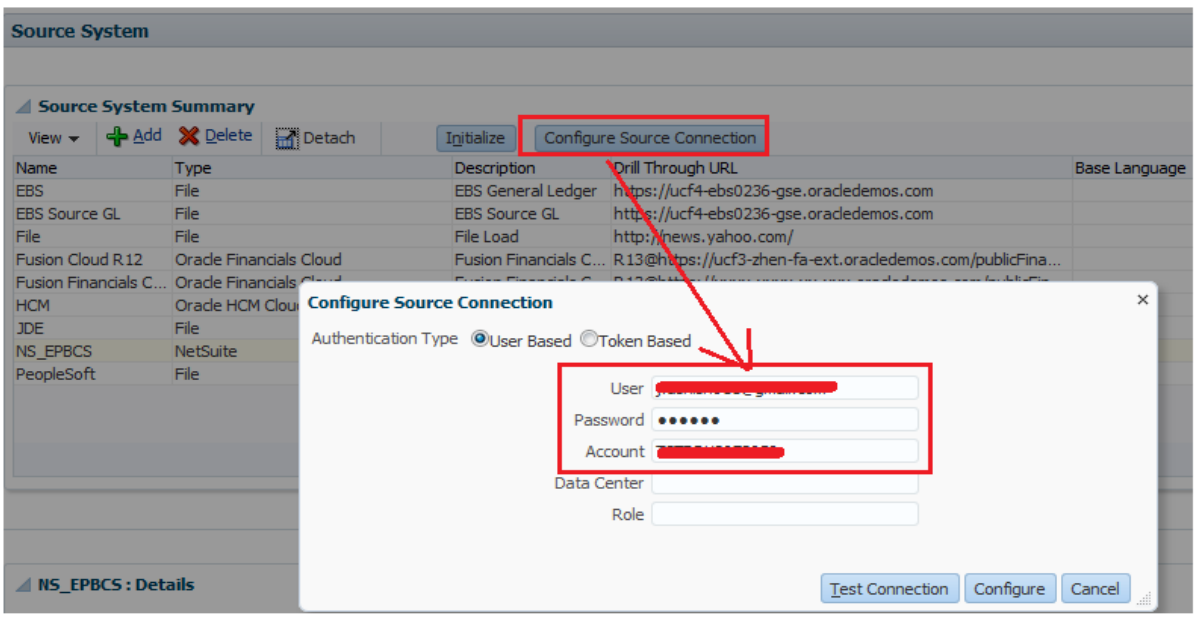

# 1.3 NetSuite Account info can be accessed from NetSuite->Integration->SOAP Web Services Preferences.<br>
ORACLE' NETSUITE Search

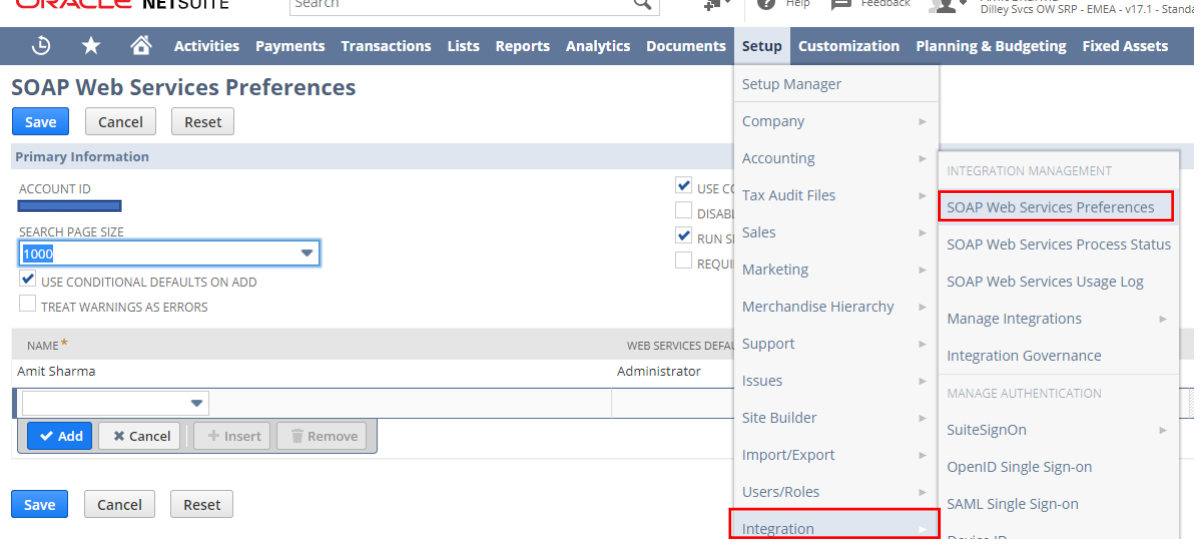

#### 1.4. In the next step, we need to create an employee with PBCS Integrator roll.

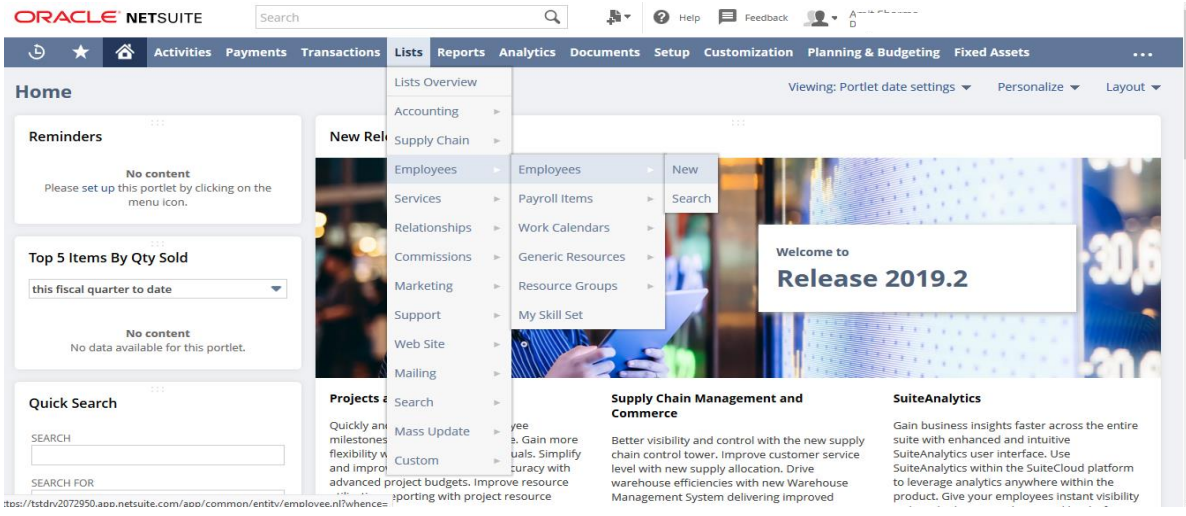

#### 1.5 Provide details for the employee like email id and Password.

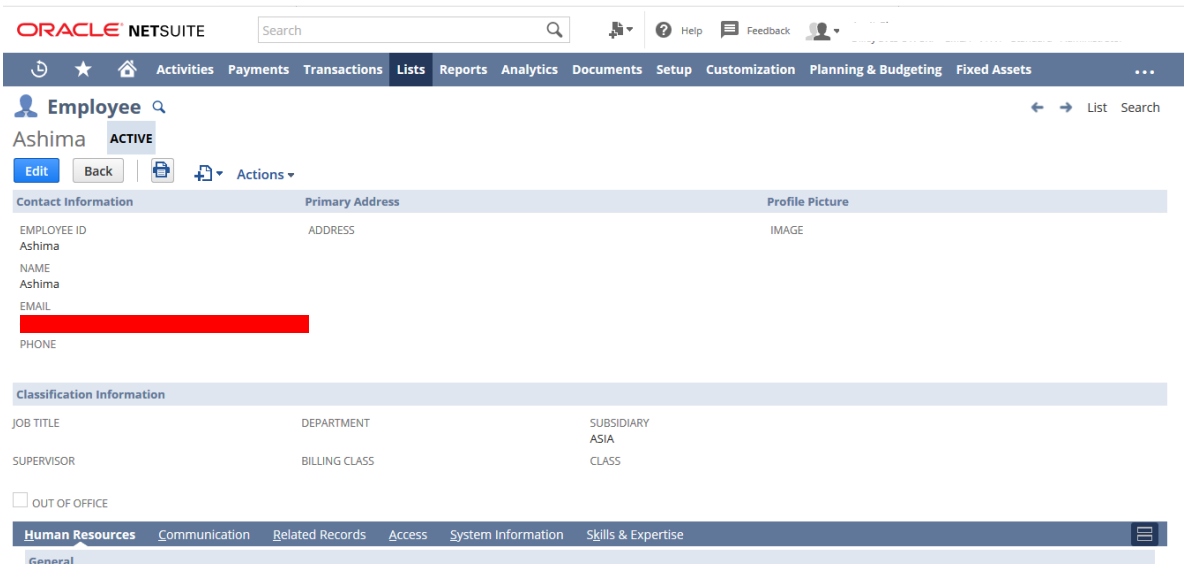

1.6 Go to access subtab assign role as PBCS Integration.

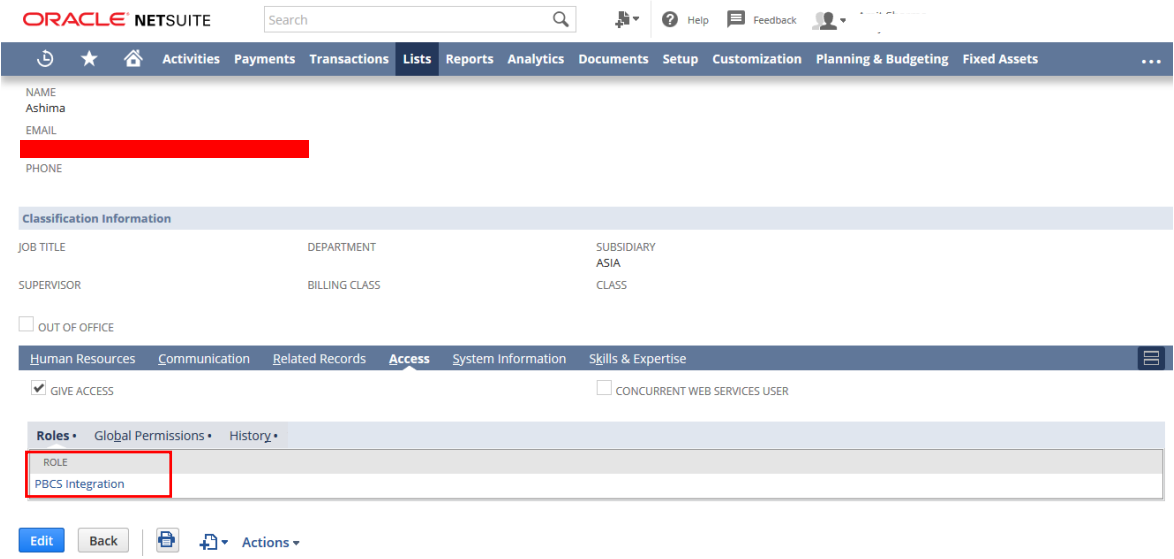

1.7 Test Connection

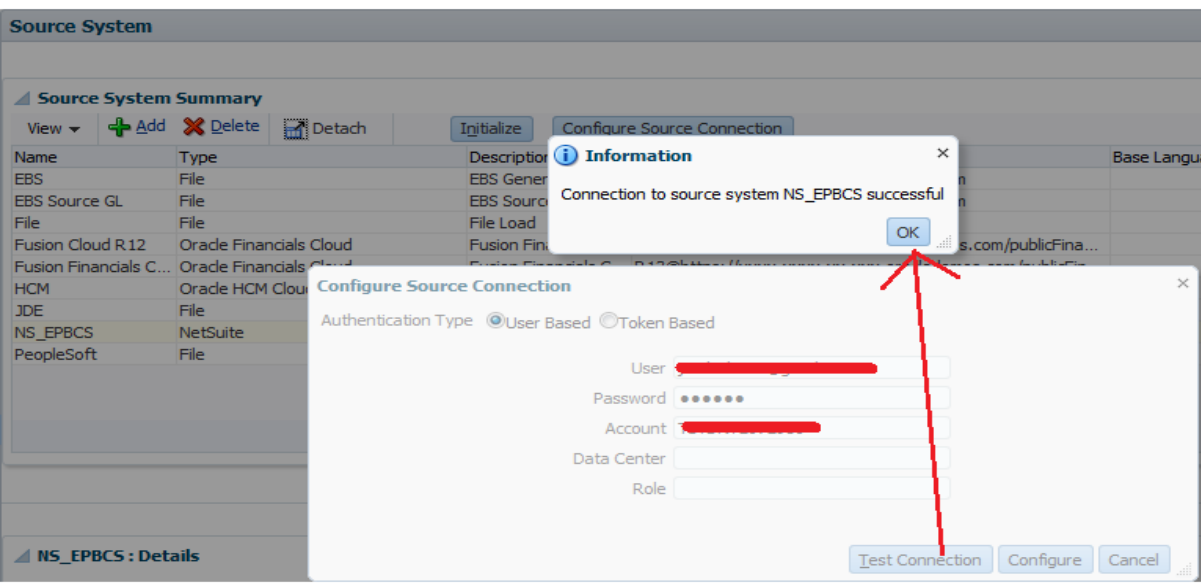

# 1.8 Click on Configuration.

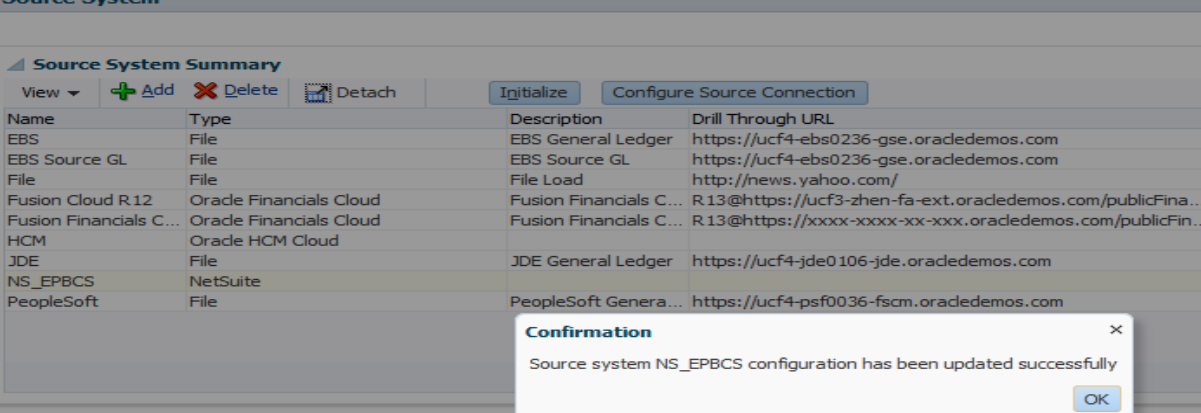

#### 1.9 Click on Initialize with Prefix.

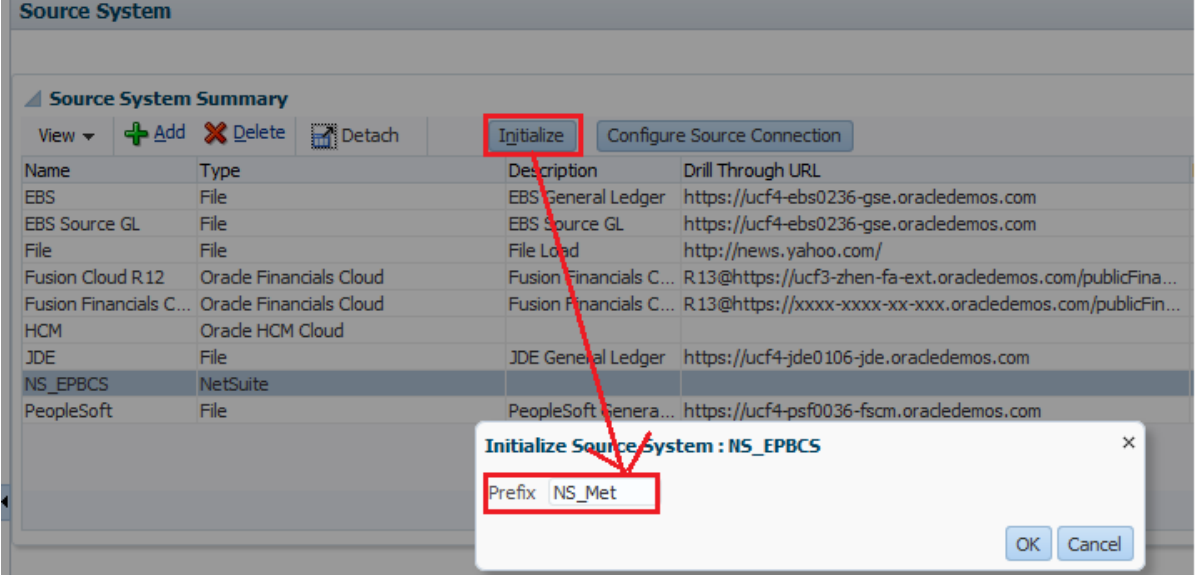

#### <span id="page-7-0"></span>**Step#2 Select target application.**

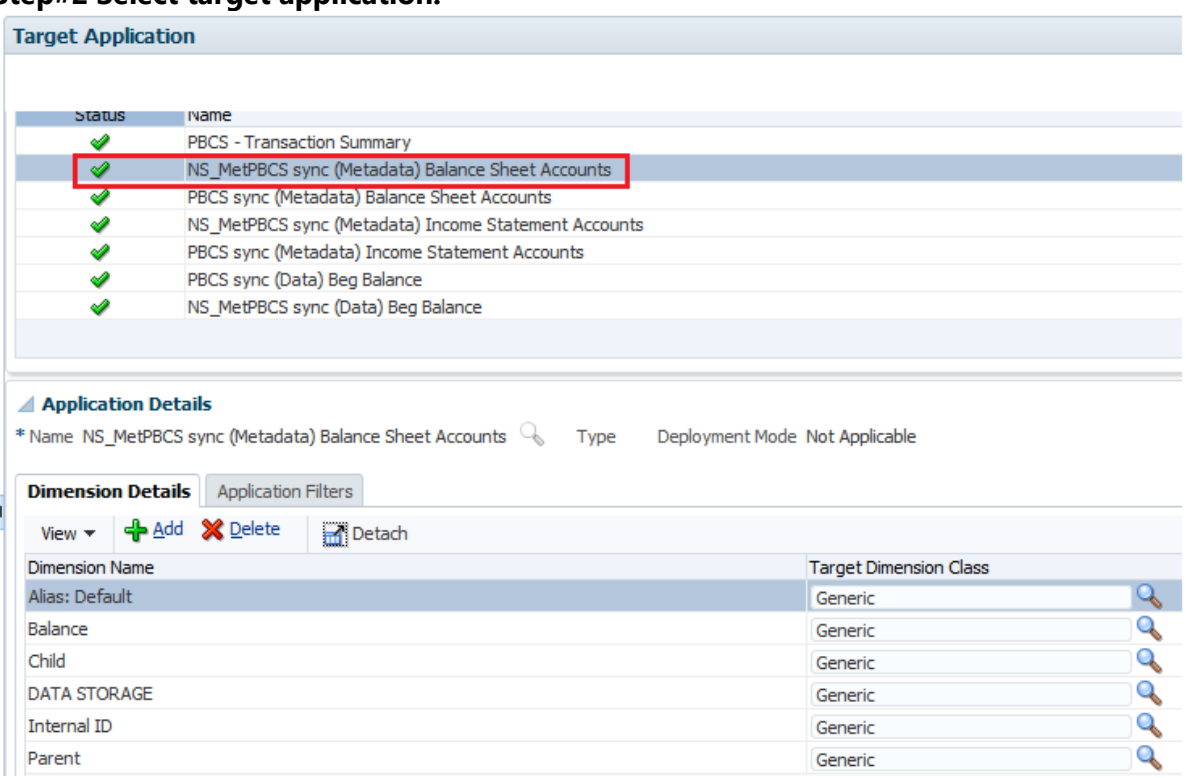

### <span id="page-7-1"></span>**Step#3 Create an import format based**.

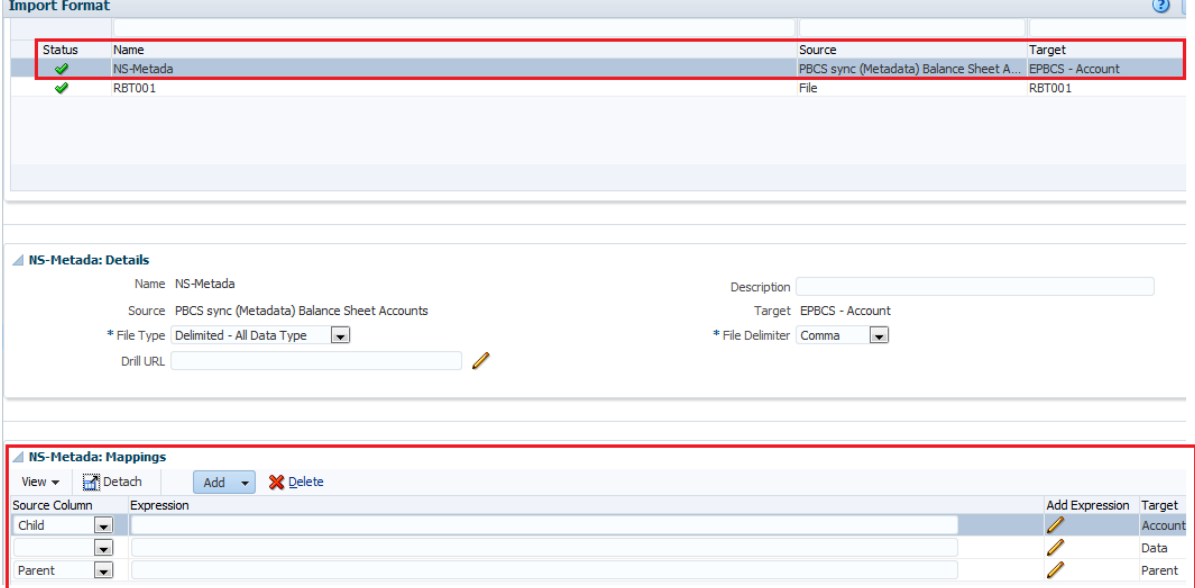

#### <span id="page-7-2"></span>**Step#4 Define the location.**

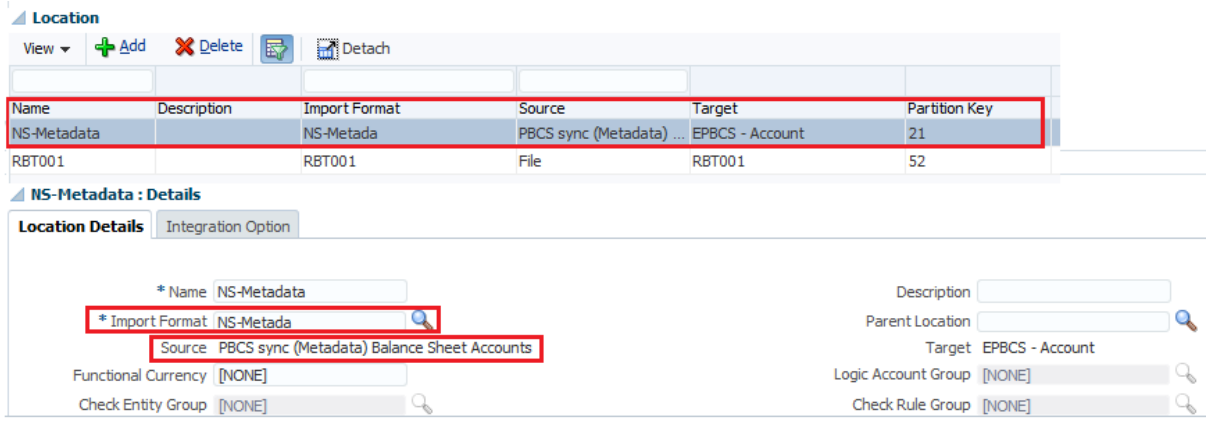

### <span id="page-8-0"></span>**Step#5 Define Explicit Period mapping.**

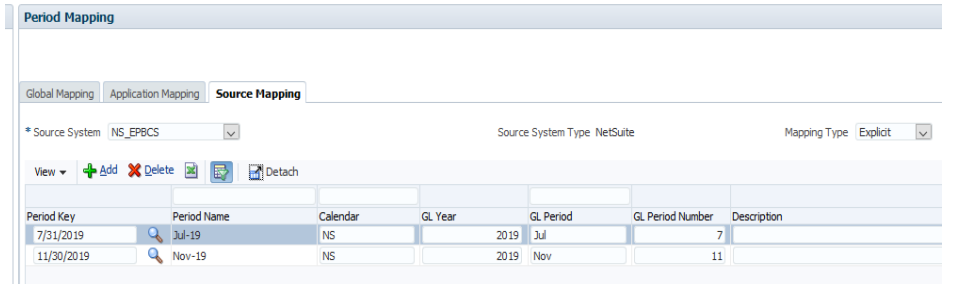

#### <span id="page-8-1"></span>**Step#6 Define data load mapping.**

#### <span id="page-8-3"></span><span id="page-8-2"></span>**6.1 Account Mapping**

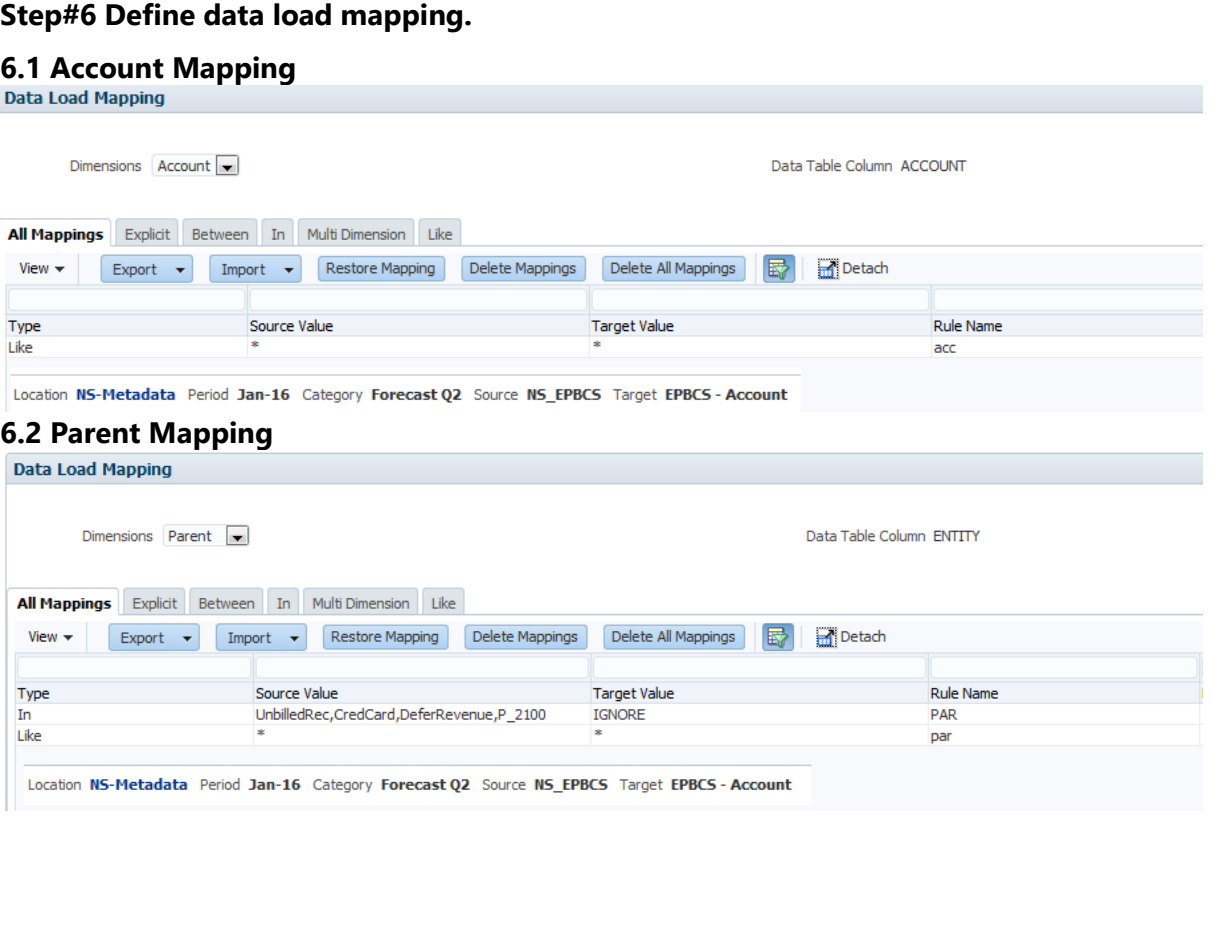

#### <span id="page-9-0"></span>**Step#7. Define a data load rule for a specific location and category.**

<span id="page-9-1"></span>7.1 Define details as given below and click Execute.

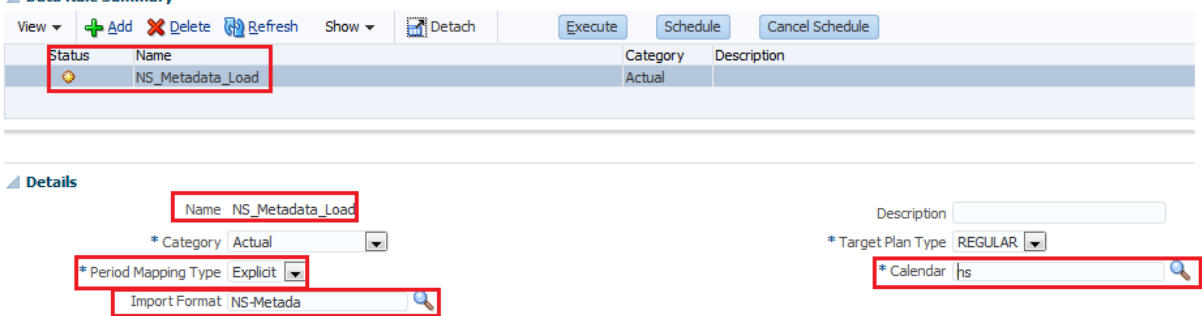

#### <span id="page-9-2"></span>7.2 Process Executed successfully

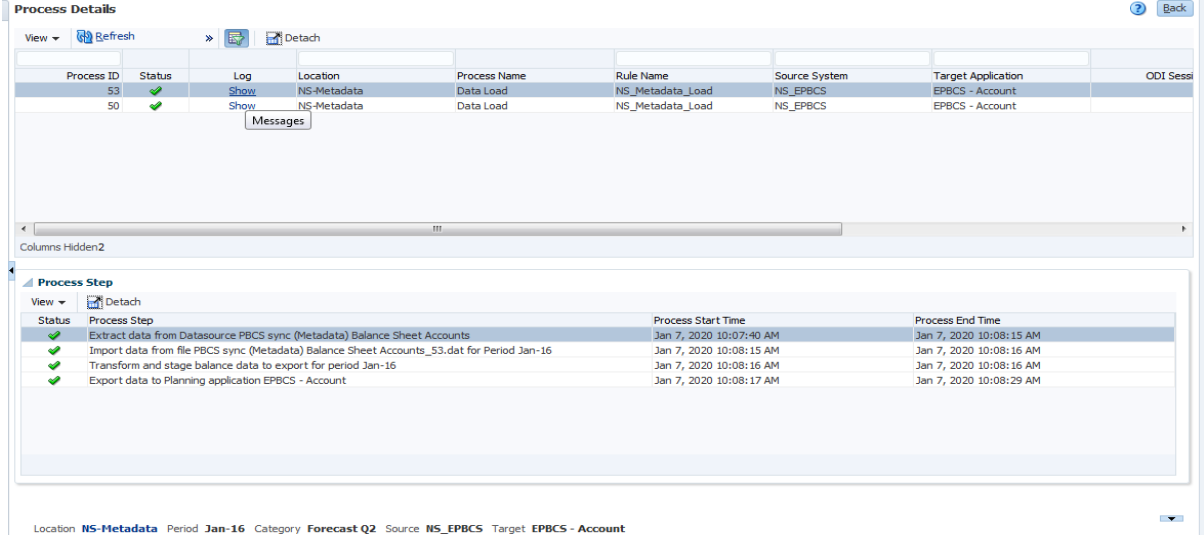

#### <span id="page-9-3"></span>**7.3 The common chart of account from Source System NetSuite**

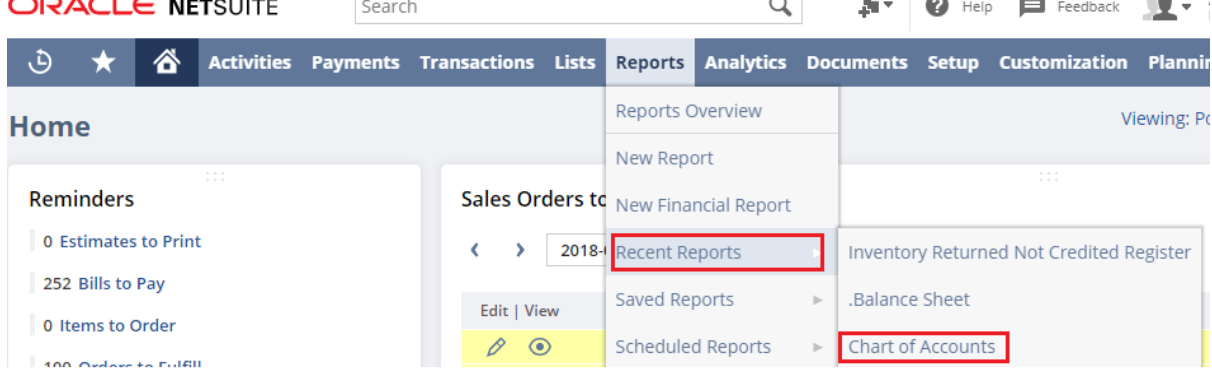

# <span id="page-10-0"></span>**7.4 Final outcome (Target as PBCS and Source as NetSuite)**

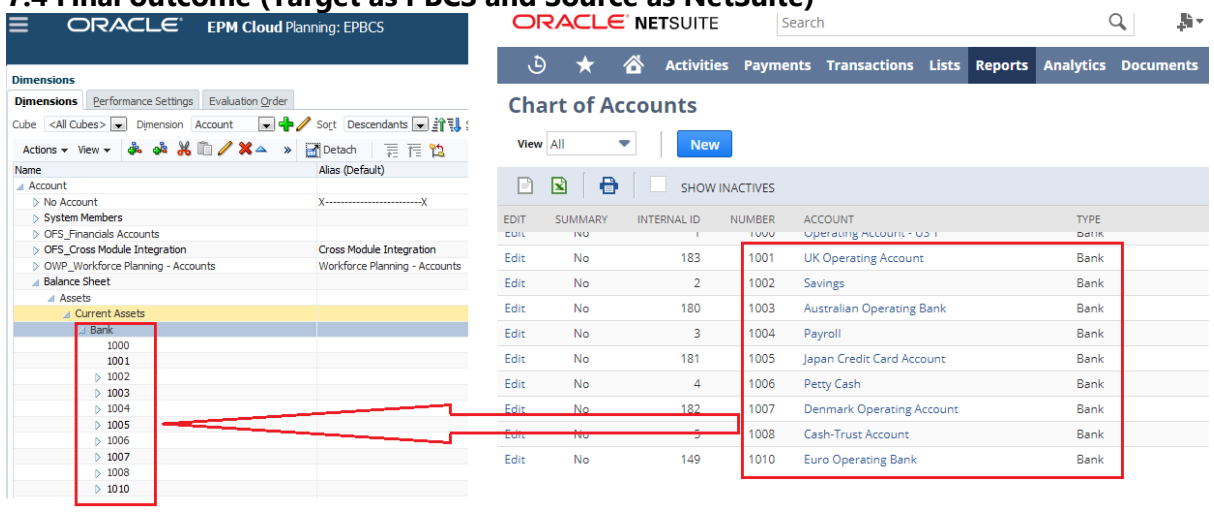

#### <span id="page-10-1"></span>**7.5 Log file.**

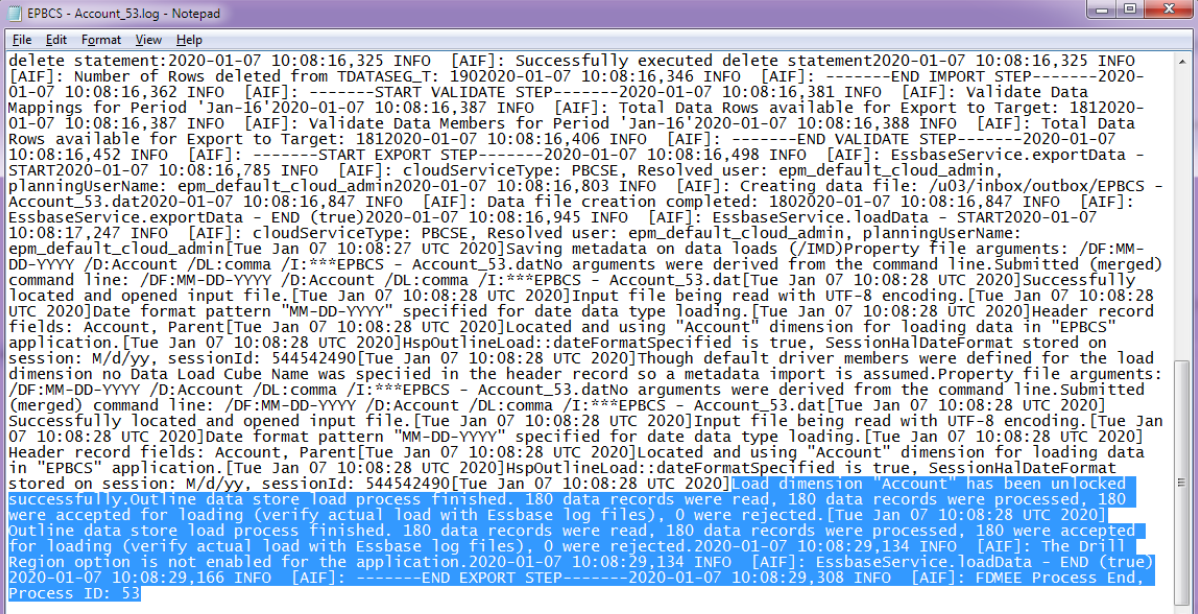